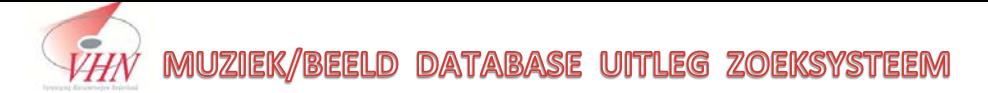

# **Index**

- basis elementen VHN systeem
- **01.2** Multi functie
- Database bestands inhoud
- installatie info
- zoekfuncties algemeen F6
- **04.1** groeperen algemeen F6
- **04.2** 71 thema's groeperen F6
- groeperen/determineren/zoeken met trechter icoon
- USB stick met eigen muziek maken
- Eigen studio Vinyl naadloos inpassen in systeem (Exel sheet)
- **07.1** oude DISKOWIN database naadloos coverteren en inpassen
- Jouw keuze afspelen in VLC player
- zelf thuis met VHN Systeem speelklare playlist samenstellen
- Je eigen vast programma-format muziekbak creëren met F7
- Implementatie VHN systeem in jouw eigen studio

### **Deel 1 , het opschoonproces VHN disk** , *is nu afgerond*

350.000 bestanden in 21000 submappen consistent opgeschoond.

79% onbruikbaar door o.a.zeer lage bitrate , geen info en zwaar meervoudige dubbeling.

Resterende 21% is samengevoegd met het Rozo systeem

Hieruit is een VHN systeem ontstaan waarin < 250.000 **unieke** items opgenomen:

- ± 200.000 unieke uitzendwaardige mp3 muziekbestanden
- ± 10.000 bruikbare "meezing" orkestbanden *(tehuizenteams)*
- ± 1000 polygoon journaal + nostalgie onderwerpen *(tehuizenteams)*
- (± 50.000 titels locatie info van Rozo studiovoorraad "hard vinyl/CD")

## **Basis voorwaarde uitzendwaardigheid:**

- \* streven naar een bitrate van 320 mbits/sec *(digitale CD kwaliteit)*
- \* indien niet beschikbaar dan absolute ondergrens van 200 *(analoge kwaliteit) uitzondering voor oude titels van 1901 t/m 1969 daar ligt de absolute ondergrens bij 128)*

## **Basis voorwaarde VHN systeem:**

\* **free software**

 *(VLC player en Mp3db) database onder standaard MS office structuur*

\* "**specialist onafhankelijk**"

*Altijd wel iemand te vinden die handig in een van de applicaties is*

\* **simpele bediening**

*Alle leden binnen VHN moeten er vlot mee overweg kunnen*

**\* Los van internet**

 *overal, snel inzetbaar zowel op locatie als in studio*

\* **Optie om eigen studio vinyl**

 *Vinyl collectie ook naadloos inpasbaar (totaal zoeksysteem digitaal +"hard")*

De kracht van dit systeem is de consistente naamgeving/map structuur waardoor bijna geen dubbelgangers en alle achteraf aangebrachte selectie infodata in de database

# **01.1 multifunctioneel toepasbaar**

#### 1. In Studio\*

om daar alle in studio aanwezige LP's/Single's en CD's snel te kunnen vinden.

+ keuze uit 250.000 digitale titels + eigen vinyl

*\* Eigen vinyl en CD voorraad eenmalig invullen in Exel waarna volledig geïntrigeerd in systeem of een Diskowin conversie uitvoeren*

### 2. Als locatietool

Zonder internet , op locatie, razendsnel uit meer dan 250.000 digitale titels een gewenst nummer kunnen draaien vanaf 1900 t/m 2017 + continuïteit m.b.t. input nieuwe releases 2018 en verder

### 3. Als calamiteitentool

## bij plotselinge studio-uitval complete programma's buiten de studio toch door kunnen blijven draaien/uitzenden

*Ruim voldoende titels + jingles voor ieder programma-format klassiek/filmmuziek/orgel/country/jazz/NL/oldies etc.)*

### 4. Als entertainment tool

#### voor de tehuizenteams

 *ieder denkbaar verzoeknummer /beeldfragment á la seconde gedraaid voor bejaarden (en "jonge ouderen") zoeken /groeperen op naam , leeftijd of thema nostalgische fragmenten , oude reclame , stadsgezichten kunnen tonen op TV of scherm. met vele "meezing " banden van golden oldies" met meerollende tekst op beamer/TV*

#### 5. Als klassiek tool

*De klassieke database is op zichzelf staand met momenteer 17000 werken. extra componist/instrument zoekopties om de juiste uitvoering te kunnen draaien*

# *"U vraagt, wij draaien " wordt nu*

*"Wij draaien al tijdens uw vraag"*

# **02 Database**

Bestanden op de VHN disk worden aangestuurd door één MS Access tabel *(office)* Voor elk specifiek omroep gebruiksdoel is deze tabel opgesplitst in 4 sub-doeltabellen *Tabellen zijn vrijgemaakt waardoor niet per sé MS Access geïnstalleerd hoeft te zijn op je PC/laptop*

**1 studiogebruik algemeen** *- pad: C:VHN\vhnBase studio*  Hierin: alle mp3 muziek bestanden , databestand met studio vinyldragers, jingles en hoorspelen <200.000 titels van 1900 t/m 2018

*(aparte deel tabel voor de VHN leden die hun studio vinyl willen inbrengen in het systeem)*

**2 studiogebruik "klassiek"** *pad: C:VHN\vhnBase klassiek* 

Hierin uitsluitend klassieke werken met specifiek op klassiek afgestemde zoekfunctie momenteel 17000 werken.*(wordt uitgebreid naar +20.000)*

## **3 locatie/studiogebruik standaard** *pad: C:VHN\vhnBase locatie*

Hierin: alle mp3 muziek bestanden en jingles 230.000 titels van 1900 t/m 2018 *bestemd voor studio of locatie uitzendingen bij evenementen /studio uitval*

**4 locatiegebruik tehuizen** *pad: C:VHN\vhnBase tehuizen*  Hierin: alle mp3 muziek bestanden , jingles ,meezing banden, nostalgische stadsgezichten en oude filmfragmenten 250.000 titels/bestanden van 1900 t/m 2017 bestemd voor full nostalgisch entertainment in zorginstellingen  *(beamer of grote TV vereist)*

## **Onderhoud:**

jaarlijks ontvang je alle nieuw uitgebrachte releases van dat jaar in één map Die map kopieer je simpel naar de VHN disk *(eind dit jaar ontvang je map""18")* zo ook een "verse" nieuwe "VHN map*"( met database tabellen)* die je in de plaats van de "oude" plakt .

Alles is dan weer compleet bijgewerkt klaar voor het nieuwe jaar

*We praten over een jaarlijkse update van ± 2000 releases (20 gigabyte) Een interne VHN ruilsysteem service zal daarvoor worden opgezet.*

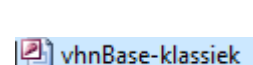

기관) vhnBase-studio

의 vhnBase-lokatie

인 vhnBase-lokatie + meezing

## **03 Installatie**

*De nodige installatiebestanden staan op de VHN disk pad: VHN (G) :\zz- progs +reservemuziek*

*eerst MP3db installeren door rechts te klikken op het programma icoon (als administrator uitvoeren)*

# mp3db 2012 v5.5.2UA menubalk <extras> .opties" selecteer pad naar database

na installatie:

in Mp3db de sub-doeltabel van jouw keuze toewijzen Ga in de menubalk naar de tab <Exstra's > selecteer daarin de onderste regel <Opties > kies in het popup-venster de tab: <directories > en surf in het invul vak [databaselocatie] naar de doeltabel van jouw keuze *bv.(C:VHN\vhnBase-studio)*

*Vervolgens de VLC media player door te dubbelklikken op het 64 of 32 bits icoon (afhankelijk van jouw Windows systeem)*

## vlc-2.2.8-win64 هـ

na installatie VLC player deze player in Mp3db toewijzen Ga in de menubalk naar de tab <Exstras> selecteer daarin de onderste regel <Opties>

kies in het popup-venster de tab: <MP3 speler> klik de optie "ander"en surf in het invul vak [complete Pad naar het uitvoerbare] naar het exe file van VLC player

*.(C:program files\/videoLan\VLC\vlc)*

Als de VHN disk op USB aangesloten is zou nu alles moeten

werken *(Liefst blauwe USB3 poort gebruiken)*

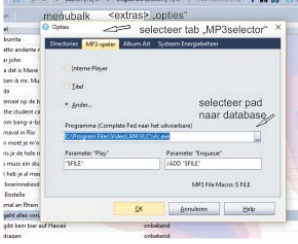

Na installatie kun je in de VLC player onder de tab <extra> de optie "voorkeuren" selecteren om alles naar jouw voorkeuren aan te passen *(vergeet niet het onderste rondje "alles" aan te klikken voor alle opties).*

VLC player kan nu zowel MP3 , film , foto en karaoke bestanden door elkaar afspelen

## **04 zoekmethodes** *(algemeen)*

*Zoekmethode A :* **F6** *(fysieke toets of muisklik op knop)*

**F6** genereert een pop-up zoekvenster waarin je **delen** van artiestnaam / titel /genre /jaar kunt invullen

In principe zou één simpele letter al genoeg zijn om een zoekopdracht te starten.

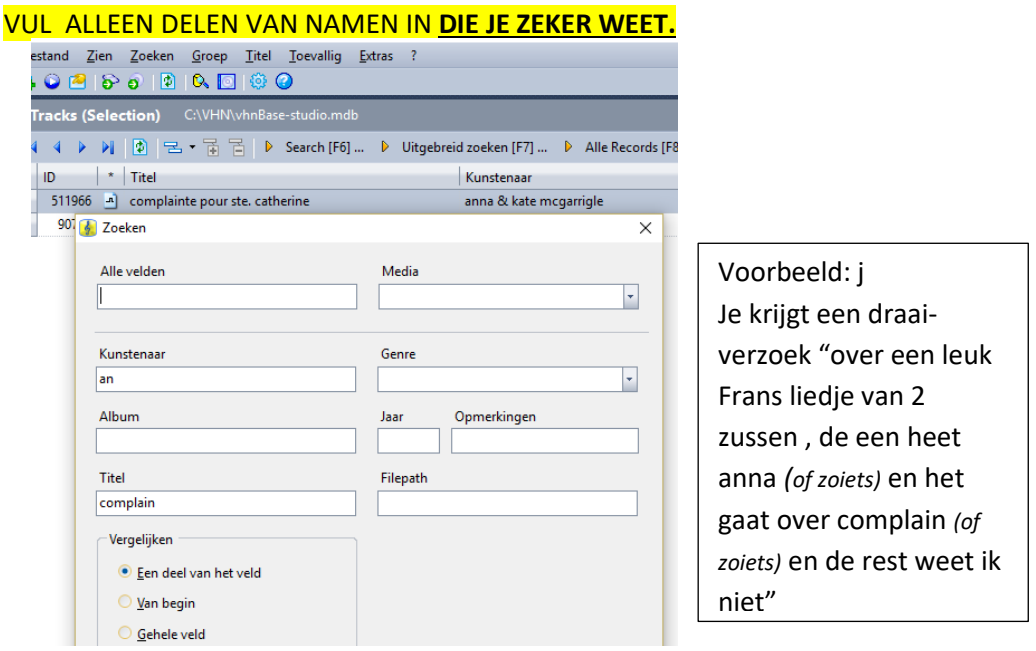

Toets(of klik) F6 en vul in wat je **zeker** weet

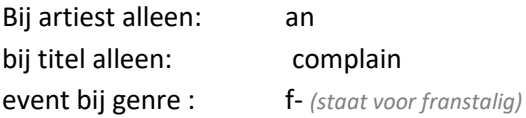

Dit genereert het gevraagde lied:

kate & anne mcgarrigle complainte pour ste. catherine

sleep het nummer naar de VLC player en draai!

Hoe minder info je intoetst des te langer de "treflijst" maar ook des te groter de kans dat jouw verzoek er al tussen zit.

## **04.1 groeperen met F6**

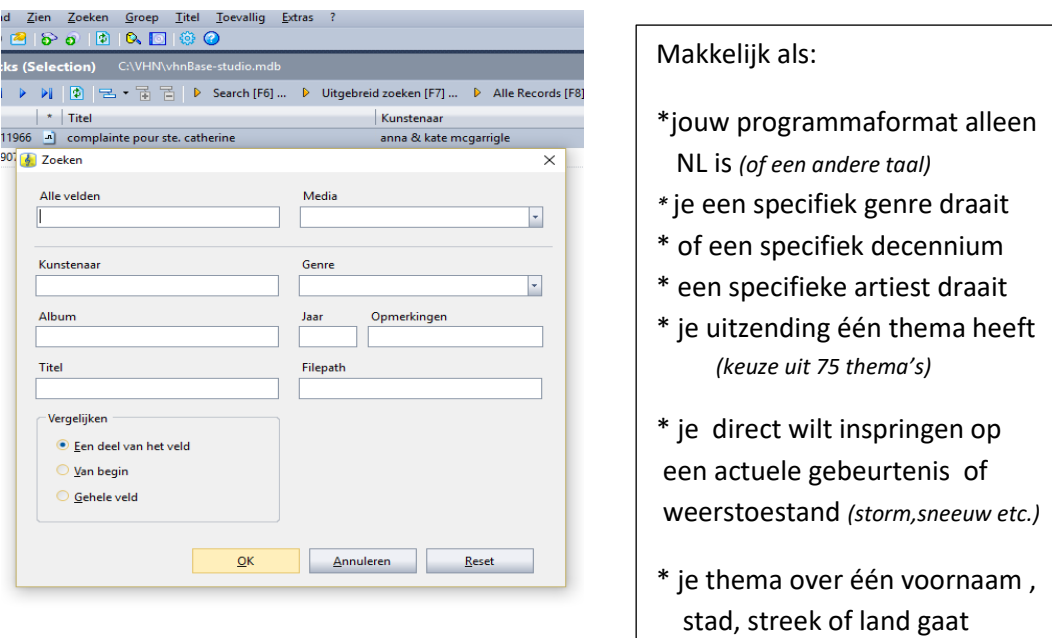

Vak **Media:** keuze tussen alleen studiovoorraad vinyl , VHN mp3's of allebei.

Vak **Genre** : toets Country , jazz ,rock etc. voor groepering gewenst genre toets: **n-** *of* **e-** *of* f- *of* **d-** *of* **s-** etc. (r= andere talen) (**0**- *is alleen instrumentaal) voor groepering songs in resp. Nederlandstalig , Engels , Frans , Duits , Spaans etc*

Vak **Kunstenaar:** (deel ) voornaam: of achternaam *genereert alle artiest namen (of groep)van je keuze)(zonder beginnende the of de)* **+** voor de naam genereert alle orkestbanden van deze artiest (alleen **+** genereert alle beschikbare orkestbanden) <21584 songs>

```
Vak jaar: voorbeeld 1965 = jaar / 196 = sixties <28740 songs uit de sixties> 
   (idem voor andere jaren /decennia' s)
```
Vak **titel:** deel van trefwoord >> genereert alle songs die daaraan voldoen

Vak **Album:** typ hier *(in het Nederlands)* een voornaam ,stad , streek of land genereert songs met de naam/stad/land van jouw keuze *( Multi linguaal )*

Vak **opmerkingen :** hiermee kun je 71 voor gedefinieerde thema's groeperen de meeste thema's zijn programma vullend \*\***(04.2>>)**

## **04.2 thema's selecteren met F6 Vak Opmerkingen**

### **bij Klassieke muziek**:

toets hier de kale achternaam componist om al zijn/haar werken te groeperen *(i.c.m. met de andere zoekvelden navigeer je dan naar een specifiek werk)*

### **premuziek** *(alleen bij "klassiek")*

genereert een grote collectie "rustige moderne instrumentale nummers" om in de minuten voorafgaand aan jouw programmastart de stream te "overrulen"

*De klassiek geïnteresseerde luisteraar gaat nu op je afstemmen echter je weet nooit wat vlak vooraf aan jouw programma aan contrasterende ongewenste muziek op de stream draait*

### **Alle andere muziek programma's:**

Klik /toets **F6** en typ een van onderstaande thema's in het vak **opmerkingen** Dit genereert een **Multi linguale lijst** met alle songs die gaan over het door jou gekozen thema.

Hiermee kun je vaak een compleet 2uurs thema programma mee creëren .

**maand** genereert alle songs over maanden (januari t/m december)<478 songs>  **Januari** genereert alle songs over januari > (idem **februari , maart april** etc.)

**dag** genereert alle songs over weekdagen 592 songs>  **maandag** alle songs over Maandag > (idem **Dinsdag , Woensdag** etc,)

**kleur** genereert alle songs over kleuren <2673 songs>  **Rood** genereert alle songs over rood > (idem **Blauw , groen , goud ,groen** etc.)

**weer** genereert alle songs over alle weertypen <1738songs>  **koud** genereert alle songs over koude >>>Idem de andere weertypen : **onweer** , **regen ,sneeuw, warm ,wind , zon**

**ouders** groepeert alle songs over ouders/grootouders <925songs>  **mama** genereert alle songs over mama >>> (idem voor **papa , oma , opa** )

**hit** genereert alle hits die ooit op hitlijsten gestaan hebben 10641 top40-songs> *(vanaf 1965)* 

**nostalgie** genereert polygoon beeld nostalgische onderwerpen<+719 items> zo ook **mode , politiek , auto , jaar**

### **4.2** *(vervolg)***selecteren met F6 Vak opmerkingen**

**Feest** alle feest + carnavals songs <1122songs> **sint** alle sinterklaasmuziek <76songs> **kerst** alle beschikbare kerstmuziek <2125songs> **nieuw** nieuwjaars muziek <26songs> herfst alle songs over de herfst <115songs> **lente** alle songs over de lente <194songs> **winter** alle songs over de winter <228songs> zomer alle songs over de zomer <861songs> **Droom** alle songs over droom/dromen <1813songs> **Duivel** alle songs over de duivel of hel <313songs> **Engel** alle songs over engelen <754songs> Geld alle songs over geld of rijkdom <552songs> **Hoorspel** groepeert alle hoorspelen <88 speltitels> **Huwelijk** alle songs over trouwen / huwelijk <212songs> **jarig** alle verjaardag songs <108songs> **kermis** alle songs / jingles die op kermis betrekking hebben. <116songs/tunes> **kind** alle songs over kinderen <638songs> **maan** alle **s**ongs over de maan <1423songs> **zon** alle songs over de zon <1275songs> **militair** alle songs over soldaten, leger, marine<161songs> **nostalgie** oude uitzendingen docu's, reclames , radio oldies , etc. <719 items> **rozo** alle jingles van Rozo <47jingle *(andere VHN omroepen kunnen toegevoegd worden)* **songfestival** songs uit de songfestivals<378songs> **vakantie** alle vakantie songs<118songs> **vuur** alle songs over vuur, hitte <847songs> **clip** videoclips songs uit de jaren 50-60-70 <2263 clips> *(getal)* songs zijn die over een getal gaan (*typ een willekeurig getal* ) <342songs> **serie** toen was geluk heel gewoon < 60 afl./30min.> **55** oude kerstsongs uit de fifties <127 songs> **zee** shanty/schippers songs <55> **2000** videoclips top2000 <735 clips> **dans** muziek per(ballroom) danstype <519 dansen> **jingle** bruikbare algemene jingles <201 jingles **tune** nl+eng. Radiotunes <103 tunes> **kerk** gewijde muziek en gospel < 642 gewijde songs> **veronica** complete zee zender-uitzendingen van i uur <16 uitzendingen> **reklame** oude video reklames <13 commercials> **effect** bruikbare geluidseffecten <52 effecten>

## **05 Groeperen/zoeken in alle kolommen met trechter icoon**

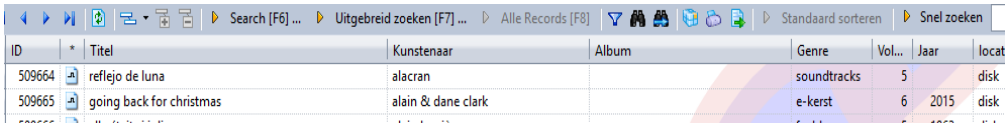

Klik op het trechter icoon om een extra lege invul-balk op te roepen onder de blauwe kolomtitel balk

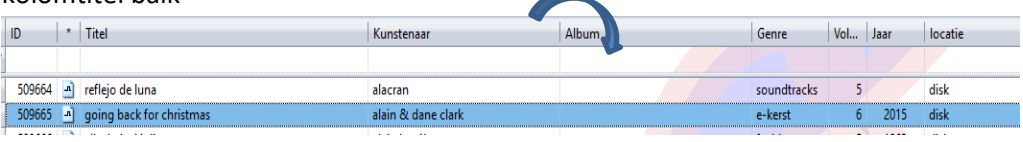

Hiermee kun je in **alle** velden een zoekopdracht geven om snel een gepast nummer te kunnen vinden

Je moet wel "jokeren" als jouw deel-opdrachtregel "ergens" in de totaalregel zit

### **ID** :

Als bv de presentator vanaf haar plaats met je communiceert d.m.v . lied-nummer **TITEL**:

typ \*deel van titel\*

### **KUNSTENAAR**:

\*deel van naam\*

#### **ALBUM**:

\*(deel) van voornaam , stad, streek ,land genereert in alle talen songs over jouw keuze *(Nederlandstalig intypen)*

#### **GENRE:**

0- n- e- f- d- s- etc. voor respect.

instrumentaal , NL , engels . Frans, Duits , Spaans~talig etc.

\*jazz , \*country etc. om genre te groeperen

Bij "klassiek" V- = vocaal 0- = instrumentaal *daarna \*viool \*piano \*opera \*harp etc.*

### **JAAR:**

typ 1945 voor jaar of 194\* voor "fourties" idem voor andere jaren/decennia

#### **teenage**:

typ haar leeftijd *(\*93\* of \*86\* etc.)*om hits op te roepen tussen haar 15<sup>e</sup> en 22<sup>e</sup> *(deze leeftijdsperiode berekening schuift bij jaarlijkse" nieuwe release " verversing steeds één jaar op)*

## **06 Programma samenstellen op eigen USB-stick**

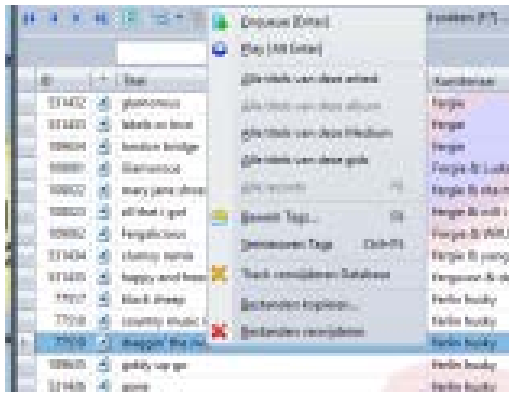

Sommige programmamakers stellen graag thuis hun playlist samen en nemen hun eigen CD's mee.

Men kan nu eenvoudig de gewenste nummers naar een eigen usb stick kopiëren om deze later in de studio te draaien *(alles is CD kwaliteit)*

Selecteer jouw gewenst lied met rechter muisklik

In popup scherm kun je dan een kopie van dat nummer maken naar jouw stick.

Je kunt in dit venster ook alles van betreffende artiest met één klik groeperen.

Druk je op **F9** dan worden alle tags/info van dit lied zichtbaar

### **Tip 1:**

zoek je een leuke herkenning -intro voor jouw format of thema?

bekende muziek volledig mixbaar met jouw gesproken programma info?

**F6>** typ dan alleen **+** in het zoekveld artiest.

uit de meer dan 20.0000 orkestband titels zoek je een passend nummer uit voor jouw herkenningsmelodie.

## **Tip 2:**

systeem houdt bij wanneer welke songs gedraaid zijn

Kijk ook even in de "last listened" kolom of een collega toevallig niet hetzelfde nummer recent heeft gedraaid .

*Voor VHN leden met Ms Access (office) op hun systeem:* Direct na afloop van jouw programma oproepbaar en afdrukklaar: Automatisch gegenereerde playlist van de laatste 2 uur simpel jouw programmanaam intoetsen en op OK drukken *(ook 1 uurs variant en eigen omroep-lay-out / logo op playlist mogelijk)*

# **07 Eigen studio vinyl in systeem inpassen.**

Moderator kan op 2 manieren jouw eigen Studio collectie CD's-Single's en LP's in passen in systeem

*(Rozo heeft haar studio vinyl al in het systeem staan)*

Voorbeeld gewenst lied: **Huilen is voor jouw te laat – Corry Konings**

F6 input bij artiest: *corr* en bij titel *huil* genereert dan onderstaand resultaat

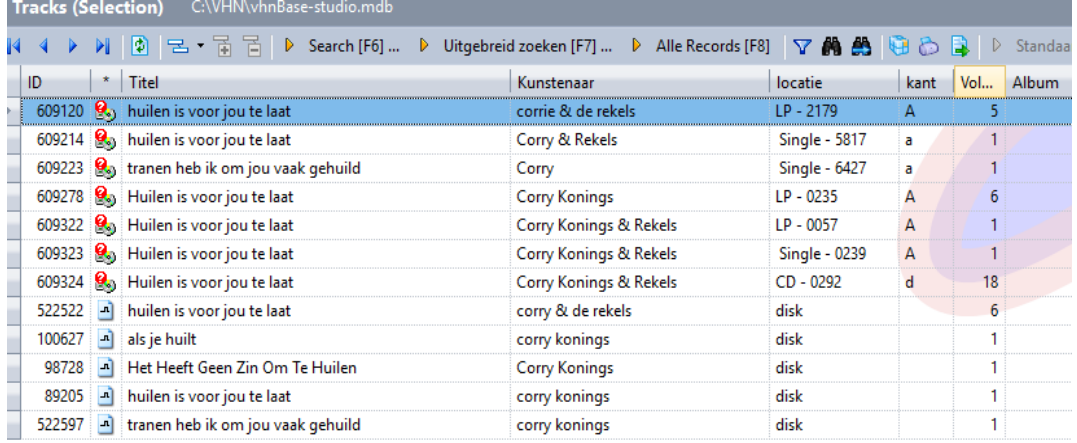

### **Technicus heeft zelf de keuze dit nummer digitaal of van LP/Single of CD te draaien**

Input eigen studio vinyl in het VHN systeem kan d.m.v. een simpele 9-koloms Exel

locatie naam artiest titel kant track taal genre jaar drager

Moderator programmeert die Exel data om en creëert een studio index in de VHN base. *(Sommige bestaande indexen in Word kunnen ook geconverteerd worden)*

2e optie is om alle Studio indexen uit de oude **DISKOWIN** data te destilleren. het is mogelijk die oude database te her programmeren naar bruikbare data die naadloos ingepast kunnen worden.

*(de "oude" opslag locatie /nummer etiketjes moeten nog wel op de platen/CD's zitten)*

VHN leden waarbij hun studio vinyl is ingepast in het VHN systeem krijgen een extra eigen all-in sub database t.b.v. studiogebruik

# **08 Muziek/beeld/"meezing"en film spelen via VLC player tehuizenteams**

Je kunt alle typen door elkaar draaien de speler schakelt automatisch over van standaard geluid naar geluid met "meezing" tekst en naar bewegend film beeld

MP3db 2012  $\Box$  $\times$ NC Media Player m Bestand Zien Zoeken Groep Titel Toevallig Extras 7 Media Afraelen Audio Video Ondertitels Extra Weergave Help Mediabibliotheek a Zoeken Tracks (Selection) CAVHNAvhn Playtist [00:00]  $\sim$  Titel Duur Album er<br>
C noedje verliefd 02-12<br>
C Maria Elena 02-44<br>
C guys and dolls 02-57<br>
C reclame-genveldig wat een ... 06:00<br>
take this walte -<sup>2</sup> Mediabibliotheek > > (3) 2 - (2) 2 - (2) 3 Search [F6] ... D Uitgebreid zoeken [F7] ... D Alle Records [F6]  $\forall$  ALE Deze computer Welcome To My.  $\overline{u}$   $\overline{D}$   $\overline{u}$   $\overline{v}$  Standaard sorteren H Min video's  $\overline{ }$ J Min muziek ID + Titel locatie kant Vol take this waltz Kunstenaar 06:00 the complete stu. **N** Min afbeeldingen  $\overline{6}$  dit is rozo radio goedemid... 00:05 591528 3 mother's little helpe +rolling stones meezing 593375 = mothers little helper ansichten oosterhout.mp4 06:48 +rolling sto Annaraten mothers little helper  $03:11$ Schijver 86740 A have you seen your mother haby standing in the sh. rolling stones disk Lokaal netwerk 86754 A mother's little helper rolling of **Alied** 44 Universele Plug'n'Play **A.R.** Netwerkstreams (SAP) Internet 1<sup>0</sup> Podcasts Free Music Charts

Sleep het gewenste muziek/beeld/meezing bestand naar de VLC player

Dubbelklik in VLC venster op het bestand wat je wilt spelen

je kunt door schuiven de songs in de playlist naar voren/achteren halen.

Je kunt jouw playlist thuis opslaan en later op locatie hergebruiken etc.ec.

1001 mogelijkheden die je zelf kan ontdekken /aanpassen via de helpfunctie van VLC

# **09 Zelf eigen playlist maken / afspelen in VLC player**

## **Op je gemak thuis jouw complete programma samenstellen? en in de studio dan alles met één klik uitzend klaar hebben staan?**

Bepaal thuis wat je wilt gaan draaien en zoek met F6 al jouw gewenste titels , jingles, intro's etc. Sleep deze naar de VLC player sorteer in de VLC player lijst de gewenste volgorde *(titels naar boven/onder slepen)*

Eenmaal klaar : selecteer in de VLC werkbalk de tab <media> vervolgens kies je de optie : "afspeellijst naar bestand opslaan" geef je afspeellijst een naam en sla deze op in de map van je keuze.

Dit mini speellijst-bestandje kun je ook op je stick zetten Later In de studio doe je daar het omgekeerde. <media> optie "bestand openen" en navigeer naar je stick >speellijst bestandje.

Jouw programma staat nu compleet draai-klaar in de studio. iets vergeten of artiest plots overleden? Geen nood. Eventuele extra actuele muziek kun je gewoon "on the fly" uit het VHN systeem alsnog toevoegen *(en te veel aan muziek gewoon in VLC lijst verwijderen)*

Je kunt op bovenstaande manier al jouw muziek als playlist opslaan en event. Later weer hergebruiken.

Tip : Zo ook een mini playlist maken van al jouw vaste jingles, intro's etc.

# **10 Eigen "Programma-format" muziekbak vastzetten met F7**

Met F7 kun je alle muziek klaarzetten die hoort bij jouw programma-format je stelt in F7 een eigen zoek -query samen en opslaan voor eigen hergebruik. Stel: jouw format is "alleen hits uit de fities en sixties" de opgeslagen query:

"in veld< jaar> alles gelijk of groter 1950 en in veld <jaar> alles gelijk of kleiner dan dan 1969 en in veld <opmerking> hit "

## **Dit genereert dan iedere week voor jou met één klik alle hits uit 50er + 60er jaren**

# **Slideshow stad of dorp**

## **Rood = inmiddels al in systeem Zwart = moet nog bewerkt worden voor latere invoer**

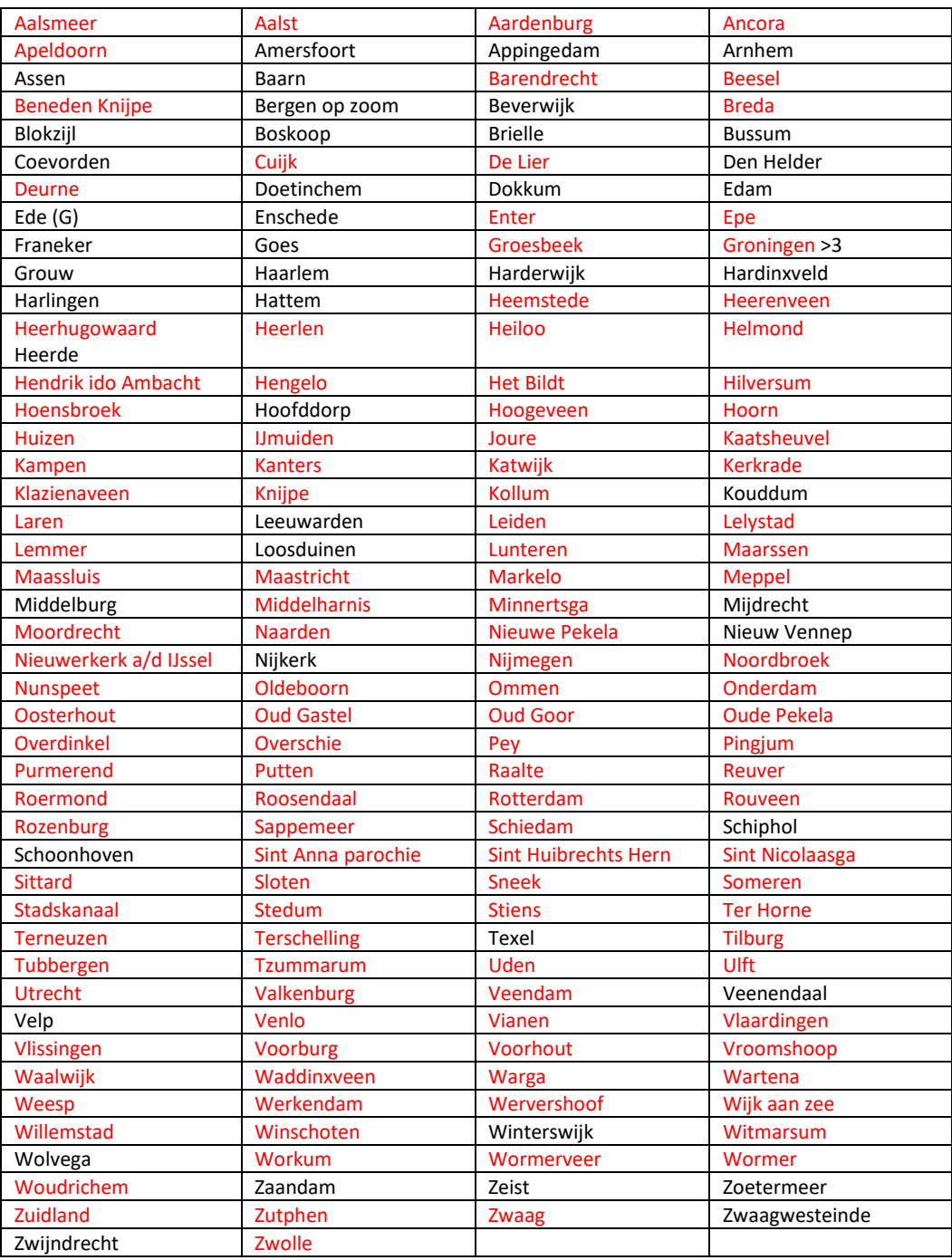

#### **VHN zorgomroep totaalconcept.**

Komende vanuit de ziekenomroep richten wij ons op de zorg en ouderen dmv.

#### **Zorgradio/TV**

met (live) programma's gericht op onze doelgroep bij zorginstellingen middels kameraansluitingen en onder interne kabelkrant thuis via internet, ether of kabel

#### **Op Locatie**

nostalgische muziek entertainmentmiddagen gericht op ouderen in zorginstellingen met beeld/geluid

#### **Dementieprogrammering**

met gepersonifieerde muziekkeuze +bewust gekozen nostalgie in beeld en geluid.

#### **Visueel beperkt programmering**

met naast muziek het draaien van hoorspelen en luisterboeken .

Voor de uitvoering van bovenstaande zorgomroep taken is één totaalconcept ontwikkeld.

#### **VHN Disk.**

#### **Waarom op disk?**

#### muziekrechten

Refererend aan de periode dat het ziekenhuis als "huiskamer" gezien mocht worden heeft VHN met Buma een uniek contract.

Dat regelt o.a.de uitzendrechten en de digitale muziekvoorraad van ziekenomroepen. Nu nog ongeacht de bron. *( maar hoelang dat nog stand houdt is niet bekend)*

De *legale(betaalde)* stream/download mogelijkheden worden steeds meer gereguleerd en de illegale versies geblokkeerd.

De eventueel overgebleven toekomstige gratis streammogelijkheid zal dan wemelen van ongewenste reclame en /of van laagwaardig qua kwaliteit zijn.

Al met al is het van belang om , nu het nog kan, alle beschikbare muziek voor de omroepfysiek in voorraad te hebben,

*Dan hoeven we later alleen nog maar de nieuwe releases van dat jaar aan te schaffen.*

#### *voorraad*

Bij ouderen en zorg gaat (*beginnende)* dementie een steeds grotere rol spelen.

Omdat je nooit weet welknummer in het brein van de dementerende gekoppeld is aan een gebeurtenis uit zijn/haar leven moeten we , als omroep, zoveel als mogelijke muziek verzameld hebben om dat ene specifieke passende nummer "a la seconde" te kunnen draaien

Terabytes zijn betaalbaar.

#### *Tweede reden*

parate voorraad op schijf vraagt geen bandbreedte om muziek "binnen te halen" Diezelfde kostbare bandbreedte heb je juist keihard nodig om uit te zenden

**Één systeem** voor zowel studio, locatie ,beeld, geluid alsmede het opzoeken van je studio vinyl is makkelijk te begrijpen/bedienen voor zowel presentatoren, technici als locatieomroepmedewerkers.

#### **Wat kan de VHN disk voor jouw omroep betekenen?**

#### *Radio/TVstudio:*

**1** *(vervanger van)* Diskowin alle nummers uit Studio vinyl voorraad binnen no time gevonden/gedraaid.

**2** mp3 voorraad van met 250.000 +unieke nummers van 1905 tot afgelopen kwartaal alle nummers binnen seconden speelklaar en i n CD kwaliteit **2a** extra *ook duizenden klassieke werken*

**3** meer dan100 thema keuzes *(allen uitzending/programma vullend) bv: thema droom 1930~ /thema weer 2100 songs)*

#### TV

**3** 4000+videoclips /100+ dorpsgezichten / en polygoon beelden/overzichten50-60-70

#### *Locatie:*

- **1** mp3 +mp4 voorraad met 280.000 unieke nummers + videoclips alles binnen seconden speelklaar beeld/geluid door elkaar
- **2** honderden nostalgische reclames/dorpsgezichten/nieuwsbeelden
- **3** naast thema's ook leeftijd ~, voornaam optie om muziek "op naam"te draaien
- **4** muziekquizzen als hersengymnastiek
- **5** duizenden meezingnummers (met scrollende song tekst)
- **6** Dementiesysteem gepersonifieerd

 *"uitgezochte" muziek/beeld mini-Play list snel koppelbaar tot één "sessie groeps dementie Play list)* **7** t.b.v. visueel beperkte bewoners: 446 luisterboeken +hoorspelen (*uitzendingen in stille uren)*

*Momenteel past alles nog op de 4TB VHN schijf maar de voorraad muziek/beeld groeit zeer snel. Verwacht dat we naar 2 typen schijven moeten Één met uitsluitend geluid (studio) Daarmee kunnen we met de bestaande 4 TB nog een paar jaar vooruit één voor het locatiewerk van 8 tb om al het beeldmateriaal te kunnen opslaan*